# *CD ROM Paradise's***®** *ZipScope TM v.1.3 USER GUIDE (unregistered version)*

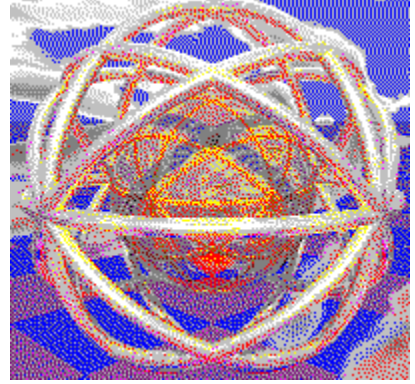

### **CONTENTS**

**Registration Exit from Current Window** Information OK Button **Quit** Shareware Definition and Program License ZIP File Decompression ZIP Manual Selection

# Quitting from the Program

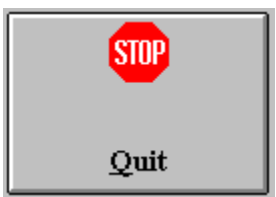

Click on the button with the stop sign to quit the program.

## OK Button

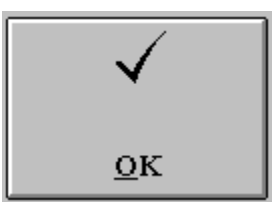

Click on the button with the OK tick sign to confirm current selection.

### **Information**

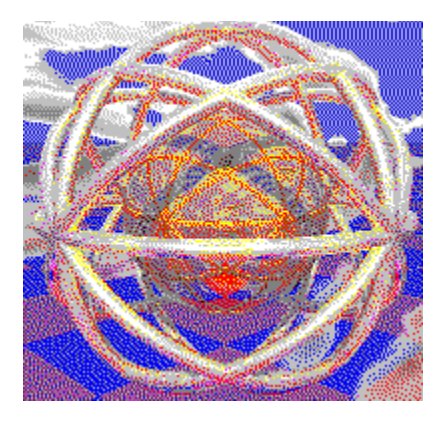

ZipScope and the outstanding CD ROM Paradise Collection and Win Paradise CD ROMs are made in Italy by

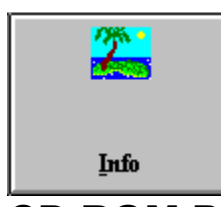

**CD ROM Paradise S.r.l. P.O. BOX 10177 20100 Milano ITALY tel./fax. +39-2-70603189 e-mail cdrom-paradise@tab.com WEB: http://www.cdrom-paradise.com/**

**We are interested in hearing your suggestions and comments concerning this software. Send any comments, suggestion or any "wish list" to the address above. Although we can't be sure to answer all your requests, it is our commitment to keep on improving our products.** 

ZipScope 1.2 UNREGISTERED VERSION

## ZIP Files Manual Selection

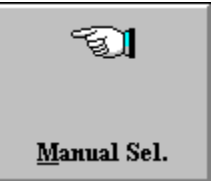

 The manual ZIP file selection dialog allows to expand ZIP files from any drive. Do not attempt to expand or view ZIP archives countering more than about 1000 files.

## Exit from Current Window

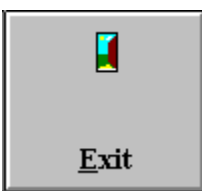

Click on the open door button to leave current window and return to the previous one, otherwise, if you prefer you can use the escape button.

### ZIP Files Manipulation Window

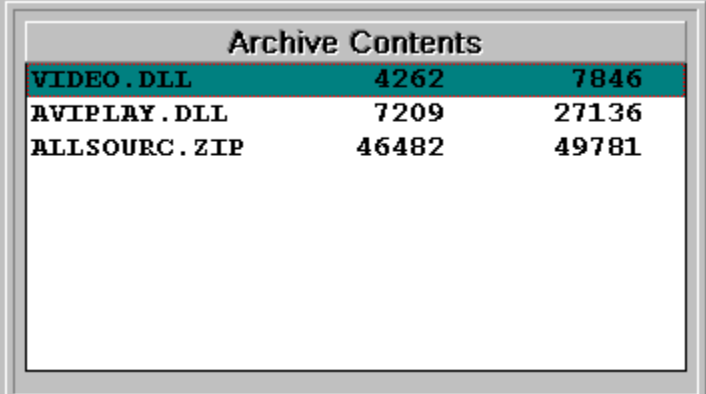

The contents pane allows to scroll the list of the files contained inside the compressed ZIP archive. The contents list displays archive contents and dimensions of each file in compressed and expanded format. Double clicking on a filename or hitting enter on it decompresses the selected file and invokes the basic Windows system applets suitable for the display of the file. Terminating the applet deletes the temporarily file. List selected files are expanded and shown only if there is enough free disk space on drive C: .

Invoked applets are Paintbrush, Write, Notepad and the Multimedia Player.

Multimedia drivers must have been installed properly for Multimedia Player to operate correctly. If you need to create a new directory, do so by invoking the Directory Creation option from the menu, you will be presented a window which allows you to navigate the current destination disk and choose the name of a new directory. ZipScope is capable to view and expand ZIP files containing sub-directories. ZipScope is limited to ZIP archives containing no more than about 1000 files.

# ZIP Internal File Date

**ARCHIVEREX\_7** 

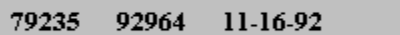

This pane shows the selected file length both in compressed and expanded form, along with its internal date.

### Destination

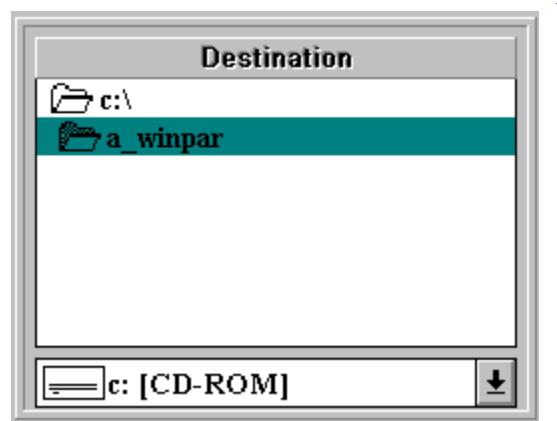

This pane allow the use to select the destination drive and directory into which the currently selected ZIP file will be copied or expanded. You can create a new directory if you need it.

# Number of Files inside ZIPArchive

 $\sqrt{3}$ 

This pane shows the number of files contained inside the ZIP compressed archive.

# ZIP Archive Length

 $\begin{bmatrix} -\text{ZIP File Length} \\ 58586 \end{bmatrix}$ 

This pane shows the length of the currently selected ZIP archive.

### Data ZIP

Archive Date<sub>1</sub> 09/02/93 21:55.10

This pane shows the external date of the currently selected Zip archive.

The date usually matches the date of the most recent file contained inside the compressed ZIP archive.

# Total Length in Expanded Form

Expanded Len. 449435

This pane shows the total disk space required by the decompressed ZIP archive contents.

 $\lt\lt$   $\gt$ 

# ZIP Copy

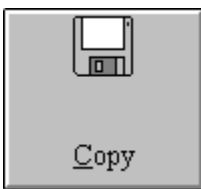

Click this button to copy the currently displayed ZIP file into the drive and directory selected in the destination pane without expanding it.

## ZIP Expansion

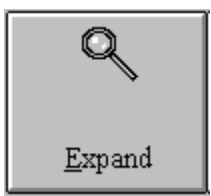

Click on this button to expand the currently shown ZIP archive contents into the drive and directory selected in the destination pane. Before expanding the file the program checks if there is enough disk space available on the target volume. We suggest that you do not expand a file to a disk unit unless you have at least 128 K more than the required space.

### Shareware Definition and Program Licence

ZipScopeTM is Copyright 1994 by CD ROM Paradise S.r.l. - ZipScopeTM is SHAREWARE.

**Shareware** is NOT free software, but a distribution method. Commercial and non commercial distribution of this program is **strongly encouraged, provided the Zipscope files are not altered in any way**. User licenses are sold on a per CPU basis: you need two licenses to install it on 2 computers. Multiple licence discount policy: ask us for discounts over 3 copies.

Feel free to SHARE ZipScopeTM with your friends, peers, neighbours and colleagues. Give them a copy. Submit a copy to your BBS as soon as you can. You are however prohibited from giving away the registered version of this software or from altering ZipScopeTM files in any way.

Commercial distribution is encouraged by any means and using any way, **provided that the shareware concept is clearly explained by the shareware vendor or publisher**, which is prohibited from trying to market this program as "free software", or from altering it in any way. Feel free to include it in any shareware collection, book or magazine. If you publish the unregistered version of this program by giving it along with a book, you are required to place our registration form in print in the same book, in such a way that it can be detached and mailed to us without damaging the book.

Nobody but CD ROM Paradise is entitled in selling registered copies of this software, user licenses, or making copies of its user manual.

You have 30 days of time to evaluate this product, if you like it and you plan to keep on using it you MUST register it. If you do not plan to register, you are however entitled to **keep a copy and to pass it along** to your friends and colleagues who might be interested. If you do not pay us after 30 days just stop using this software please.

Registering (i.e. paying us if you plan to keep on using this program) is easy: select the REGISTER topic from this help file, print it out, fill it and submit it. You'll get printed manual, a registered version, a free upgrade, discounts on our other products and, last but not least, a clean conscience.

**Shareware** is an exciting marketing method which allows you to try top-quality software before you pay the author. With **Shareware**, you cannot be disappointed spending money on a program that's not right for you. The price you might have paid to get an unregistered copy of this software covers only the duplication and distribution costs, and permits you to evaluate the program. If you continue to use this program, you must send us an additional payment which entitles to printed manual and discounts on our CD ROMs. **Your payment supports us, enabling us to continue writing newer and better Shareware programs.** 

**This program is marketed and sold AS IS. This a fully functional copy (we trust you a lot), as a user you have the possibility to fully evaluate it before actually buying it. We are not responsible for any damages whatsoever, material or immaterial which could arise from the use or from not being able to use this software.** 

#### REGISTRATION FORM

*Select the print option from the file menu and mail/e-mail/fax this form to:*

**CD ROM Paradise Srl P.O. BOX 10177 20100 Milano ITALY**

**Phone/Fax +39-2-70603189**

**e-mail: cdrom-paradise@tab.com WEB: http://www.cdrom-paradise.com/**

-------8< ------ Cut here --------------------8<-------

#### **ORDER FORM**

**ZipScope ZIP browsing utility, including one free update)** 15 US\$  $\mathbf{x}$  copies =

**Our GAME PROGRAMMING CD ROM, which contains programming examples, information and programming libraries for game programmers. It includes an original and royalty free sound library you can freely use in your videogames and multimedia programs. Each GAME PROGRAMMING CD ROM copy comes with a free bonus CD ROM Paradise Collection Disc:**

**45 USD x \_\_ copies = \_\_\_\_\_\_**

**Our FMED - DOS FM OPL3 Sound editor for Game Programmers. Shows actual register values. Works on any OPL3 Sound Card. Registered users of FMED will get our exaustive tutorial on FM OPL3 Synth chips programming, printed documentation and a copy of CD ROM Paradise Collection 2 and CD ROM Paradise Collection 3 CD ROMs:**  $55 \text{ m}$  x  $\ldots$  copies  $=$ 

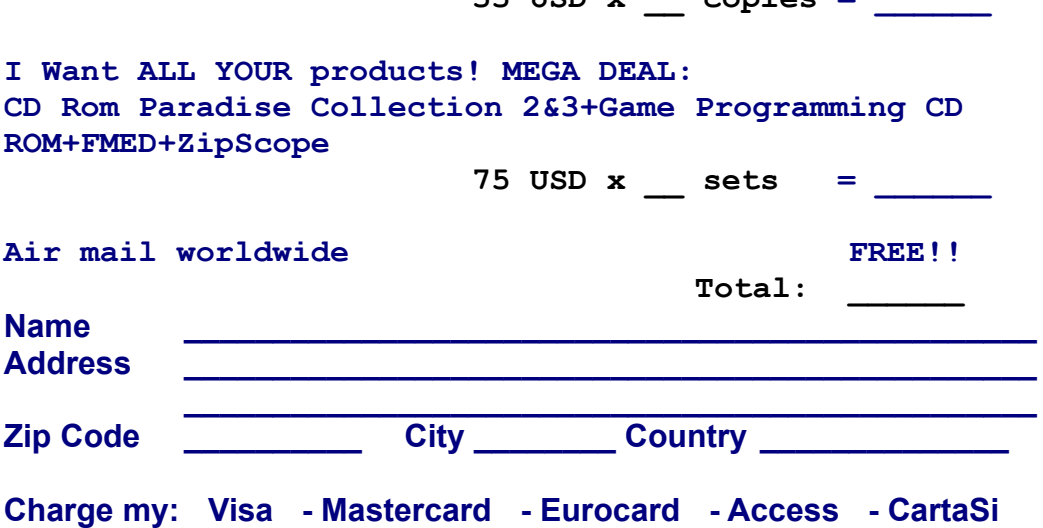

**Credit card number: EXECT Expiration date:** Date of birth of card holder

Date of order: \_\_ \_\_ \_\_ Signature \_\_\_\_\_\_\_\_\_\_\_\_\_\_\_\_\_